## **HOW TO ENROL WITH FBR FOR FILING THE INCOME TAX AND WEALTH RETURNS**

## **By Fuzail Zubaid Ahmad Dedicated to All Who Love Pakistan**

Step 1: You should get an activated Pakistani SIM, which will only be used once to activate your account with FBR, and also when you want to change your PW.

Step 2: Visit this site <https://iris.fbr.gov.pk/infosys/public/txplogin.xhtml>

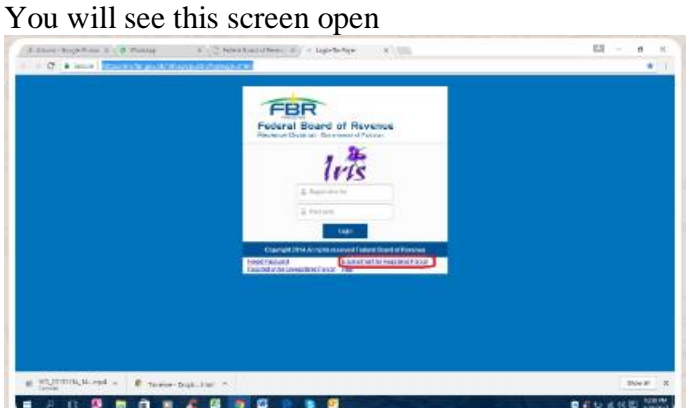

Step 3: Click the option at the right-bottom of this screen "E-Enrollment for Registered Person" [https://iris.fbr.gov.pk/infosys/public/txplogin.xhtml#](https://iris.fbr.gov.pk/infosys/public/txplogin.xhtml)

(If you do not have an NTN, or have never filed any return with FBR, please go to the text mentioned after Step 9, in red format)

You will see this small form on the screen

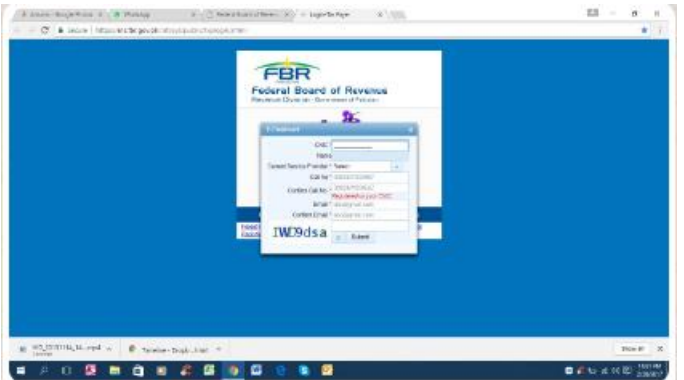

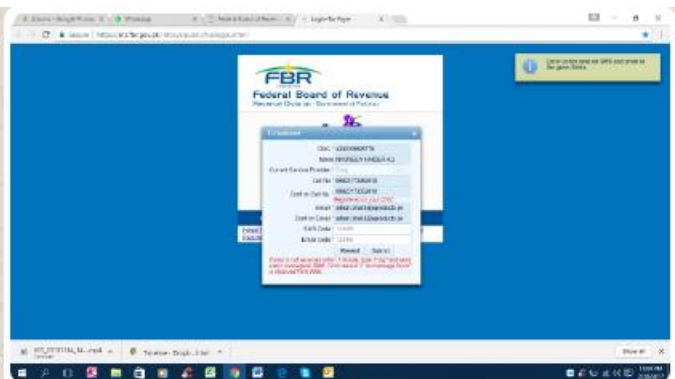

Step 4: Please fill up this form correctly and get the SMS & Email Codes for further process This message on the Top-Right corner will be shown and it will ask to enter SMS & Email codes in the text boxes below on the small form

Step 5: You will receive the code through Email, and another code will be received through SMS like the above one

Step 6: On submission of the form after entering these codes on the small form, the person will receive the password and he/she will be ready to login on FBR website

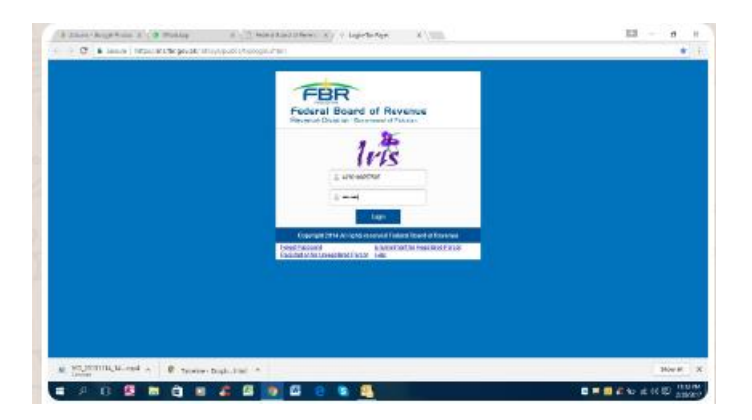

Step 7: Enter CNIC Number as Login ID and Password as received through email & SMS The person will see this form there

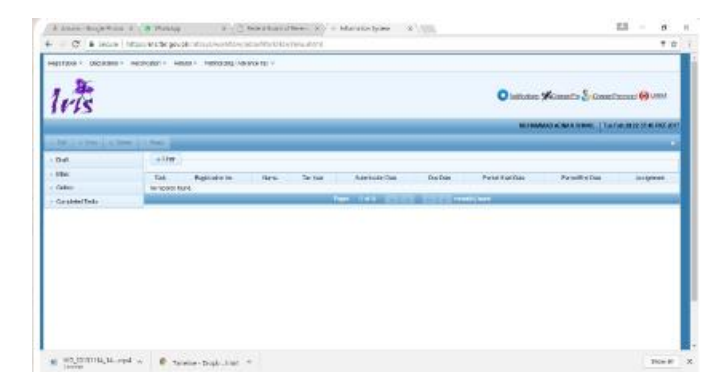

Step 8: The person should go to Draft and in Draft folder he/she should update the registration form first for his/her name, address, job, banks etc.

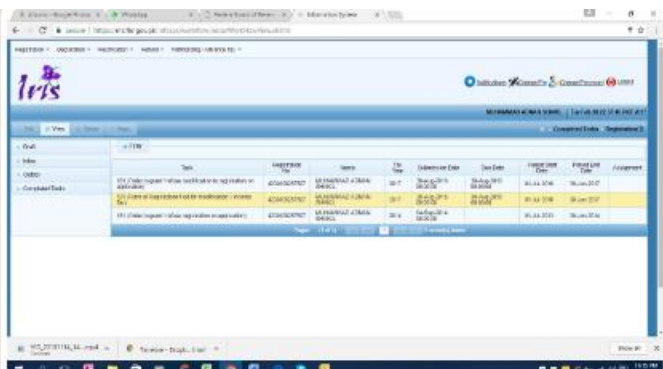

After that "181 Order to grant/refuse registration on application" will be received

| $l$ ris<br>O infinites Women's & Graniteness 60 UNN<br>ARTWARNS ACRAIN SHOPLE   THE FAILURE STAL FAIL ADD<br>Composed Date: Andrewhealth<br>a the complete in a free in these                                      |          |
|----------------------------------------------------------------------------------------------------|----------|
|                                                                                                    |          |
|                                                                                                    |          |
|                                                                                                    |          |
| <b>Lading</b><br>$+$ Dush                                                                                                    |          |
| $-14$<br>Finger pays<br><b>Final Link</b><br><b>Harrison</b><br>迟<br>Dan Date<br><b>University</b><br>a postupismo de <sup>199</sup> ro de estados<br><b>Special</b>                                               | Airgenot |
| y darkes<br>Mr Concrisions Value technologie top restor an-<br>MANAGED ATAAA<br><b>Bosine</b><br><b>Hours</b><br>ASAGUANT<br>387<br><b>BULLEN</b><br><b>BUGGAD</b><br><b>BARGE</b><br>astrake;<br>C Greenwall Take |          |
| MARRAY, CRIVE<br>101 Sizen at liaguastical tradity traditivistic - invento<br>distr.<br>#25/**<br>45600090<br><b>DIST</b><br><b>WILLY DOM</b><br><b>Skiel INT</b><br>w                                             |          |
| <b>MINIMULTATION</b><br><b>GANZEL</b><br><b>SEE</b><br><b>ASSOCIATE</b><br><b>WILLIAM ACIDE</b><br><b>Building</b><br>EFC Count in given 1/6/as held to distribute and customs<br><b>SHACL</b>                     |          |
| <b>Chairman Charles Controllers</b><br><b>CONTRACTOR</b><br>_____                                                                                                    |          |

Step 9: Then you should fill up declarations

**For Non-filers**: If you are a non-filer and do not have an NTN number, you can get it easily, without having to go to FBR office or even going to Pakistan if you are an expatriate. Click the site: [https://iris.fbr.gov.pk/infosys/public/txplogin.xhtml#](https://iris.fbr.gov.pk/infosys/public/txplogin.xhtml) And then select the option at the Bottom Left of this screen "Registration for Unregistered Person". The screen will show a simple form open in front of you. You should fill up this form and get codes from FBR on your mobile and email and then start entering it in next form.

Remember that the sim must be registered in your own name.

Get the SMS and emails for SMS and Email codes, enter these codes in next form and get the password as illustrated before. Then start FBR portal by entering CNIC number as login ID and password as received through mobile SMS and email

Also you have to update your registration like before. The main difference between NTN holders and Non-NTN holders is that the NTN holders have half of the profile already existing in FBR system and for Non-NTN holders there is no record with FBR.